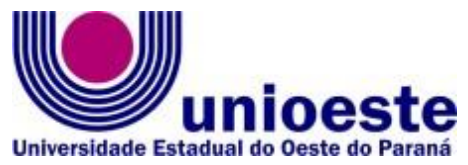

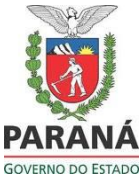

#### **PROGRAMA DE PÓS-GRADUAÇÃO EM DESENVOLVIMENTO REGIONAL E AGRONEGÓCIO - MESTRADO E DOUTORADO**

#### **EDITAL Nº 003/2023 – PGDRA**

ABERTURA DE INSCRIÇÃO PARA **SELEÇÃO DE ALUNOS ESPECIAIS** PARA O **1º SEMESTRE DE 2023** DO PROGRAMA DE PÓS-GRADUAÇÃO EM DESENVOLVIMENTO REGIONAL E AGRONEGÓCIO – **MESTRADO E DOUTORADO**, DA UNIVERSIDADE ESTADUAL DO OESTE DO PARANÁ – UNIOESTE/*CAMPUS* DE TOLEDO.

O Coordenador Especial do Programa de Pós-Graduação em Desenvolvimento Regional e Agronegócio – Mestrado e Doutorado, designado pela Portaria nº 0977/2021-GRE de 15/09/2021, no uso das atribuições estatutárias e regimentais;

Considerando a Portaria n° 609, de 14/03/2019 - Publicada no D.O.U. de 18/03/2019, de reconhecimento do Programa de Pós-Graduação em Desenvolvimento Regional e Agronegócio - mestrado e doutorado, com área de concentração em Desenvolvimento Regional e do Agronegócio;

Considerando a Resolução nº 078/2016-CEPE, de 02 de junho de 2016, que aprova as Normas Gerais para os Programas de Pós-Graduação *Stricto Sensu* da Universidade Estadual do Oeste do Paraná – UNIOESTE;

Considerando a Resolução nº 295/2016-CEPE, de 08 de dezembro de 2016, que aprova o Regulamento do Programa de Pós-Graduação em Desenvolvimento Regional e Agronegócio – Mestrado e Doutorado, do *Campus* de Toledo;

Considerando a Portaria n° 609, de 14/03/2019 - Publicada no D.O.U. de 18/03/2019, de reconhecimento do Programa de Pós-Graduação em Desenvolvimento Regional e Agronegócio - Mestrado e Doutorado, com área de concentração em Desenvolvimento Regional e do Agronegócio;

#### **TORNA PÚBLICO:**

**Art. 1º - A ABERTURA, NO PERÍODO DE 16 DE FEVEREIRO A 10 DE MARÇO DE 2023, DAS INSCRIÇÕES PARA SELEÇÃO DE ALUNOS ESPECIAIS** para as disciplinas do 1º semestre de 2023 do Programa de Pós-Graduação em Desenvolvimento Regional e Agronegócio – Mestrado e Doutorado.

**Parágrafo único** – **As aulas serão PRESENCIAIS**, no prédio do PGDRA, localizado na Rua Guaíra, 645, Jardim Santa Maria, Toledo – PR, anexo ao prédio do CCSA da Unioeste/Toledo.

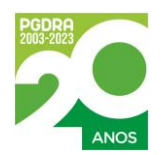

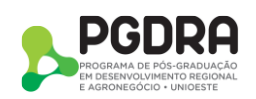

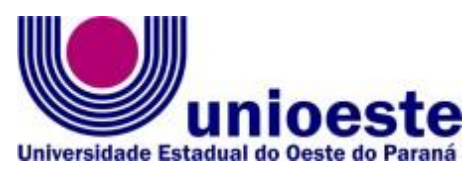

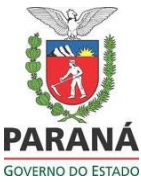

**Art. 2º** - Para a inscrição no processo seletivo, o candidato deverá preencher o cadastro on-line disponível no endereço [http://www.unioeste.br/pos/inscricoes/,](http://www.unioeste.br/pos/inscricoes/) anexando os documentos abaixo relacionados em arquivo ÚNICO, formato RAR ou ZIP, com tamanho máximo de 20Mb:

- i. Cópia digitalizada do Histórico Escolar do Curso de Graduação;
- ii. Cópia digitalizada do Diploma de Graduação ou Certificado de Conclusão de Curso de Graduação;
- iii. Currículo Lattes atualizado, com foto, em formato PDF, a ser emitido do site do CNPq em [http://lattes.cnpq.br/;](http://lattes.cnpq.br/)
- iv. Cópia digitalizada do RG;
- v. Cópia digitalizada do CPF;
- vi. Cópia digitalizada do título eleitoral;
- vii. Cópia digitalizada da Certidão de Nascimento ou Casamento;
- viii. 01 (uma) foto digitalizada recente;
- ix. Comprovante original digitalizado, em formato PDF, de pagamento do boleto referente a taxa de inscrição no valor de R\$ 150,00 (cento e cinquenta reais) **POR DISCIPLINA.**
- x. Declaração de matrícula, em formato PDF, para alunos REGULARES do Programa de Pós-Graduação em Economia (PGE) ou de Serviço Social (PGSS) da Unioeste, mestrado;

**Parágrafo único – NÃO** haverá devolução da taxa de inscrição para nenhum candidato. Alunos REGULARES do Programa de Pós-Graduação em Economia (PGE) e de Serviço Social (PGSS) da Unioeste/Toledo, mestrado, ficam isentos da taxa de inscrição**.**

**Art. 3º -** A FUNDEP - PR é a instituição que intermedia o recebimento da taxa de inscrição do PGDRA. Os boletos são gerados com seu respectivo nome (Fundação de Apoio ao Ensino, Extensão, Pesquisa e Pós-graduação) e CNPJ (72.453.459/0001-51).

**Art. 4º** - As vagas ofertadas em cada disciplina, dia e horário, estão dispostas no Anexo I deste Edital.

**Parágrafo único – Cada candidato pode se inscrever em até 2 (duas) disciplinas**, tendo que fazer o pagamento da taxa de inscrição para cada uma.

**Art. 5º - Critérios para seleção:** Análise da Documentação encaminhada, pelo professor que irá ministrar a disciplina. No resultado da seleção será publicado a aprovação ou não do candidato.

**Parágrafo único –** Em caso de haver um maior número de inscritos que o previsto pelo Anexo I, por disciplina, o docente responsável pela disciplina analisará e poderá aceitar, se for o caso, mais candidatos.

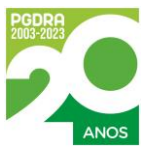

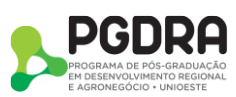

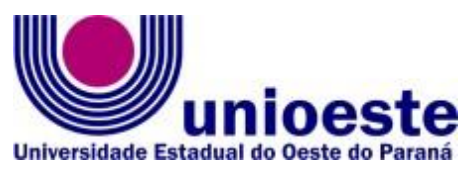

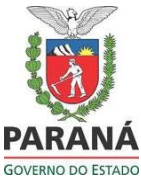

**Art. 6º** - O Processo Seletivo para ingresso como aluno especial do Programa de Pós-Graduação em Desenvolvimento Regional e Agronegócio, mestrado e doutorado, compreende as seguintes etapas:

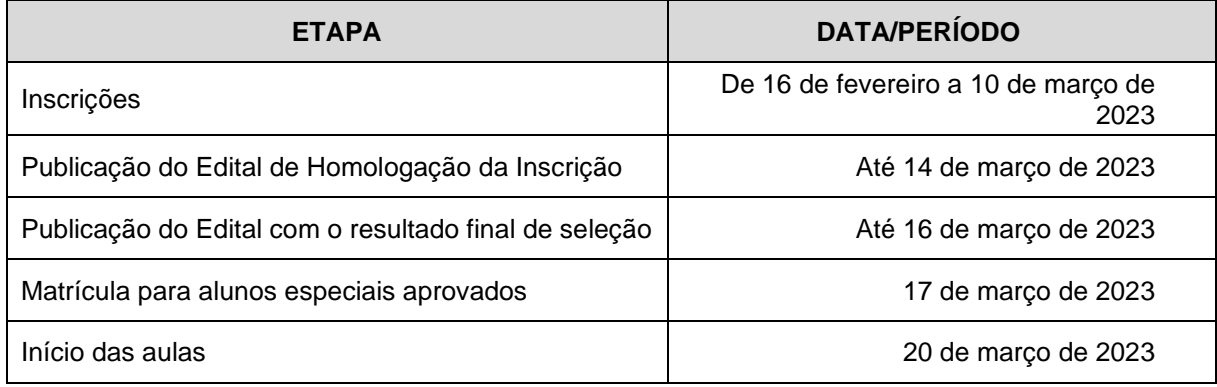

**Art. 7º** - Os casos omissos neste edital são resolvidos pelo Colegiado do PGDRA.

**Art. 8º** - Informações poderão ser obtidas pelo telefone (45) 3379-7053 (whatsapp), das 8h às 11h30 ou das 13h30min às 16h30min, pela página eletrônica <https://www5.unioeste.br/portalunioeste/pos/pgdra/> ou pelo e-mail: [toledo.mestradoagronegocio@unioeste.br](mailto:toledo.mestradoagronegocio@unioeste.br)

Toledo, 14 de fevereiro de 2023.

PROF. DR. Lucir Reinaldo Alves Coordenador Especial do PGDRA/*Campus* de Toledo Portaria nº 0977/2021-GRE

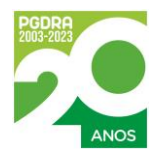

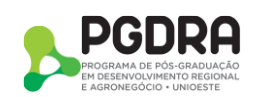

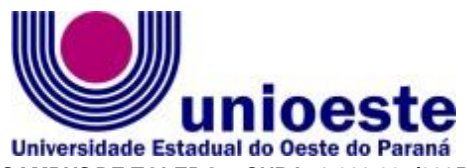

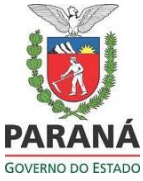

### **Anexo I do Edital nº 003/2023 – PGDRA, 14 de fevereiro de 2023.**

# **TODAS AS DISCIPLINA SERÃO NO FORMATO PRESENCIAL**

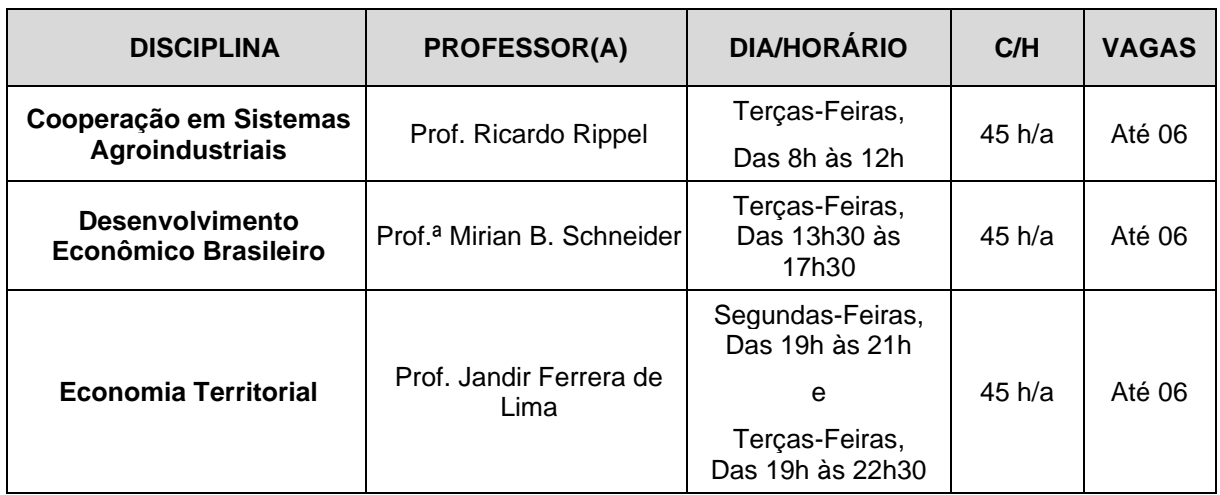

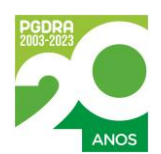

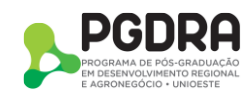

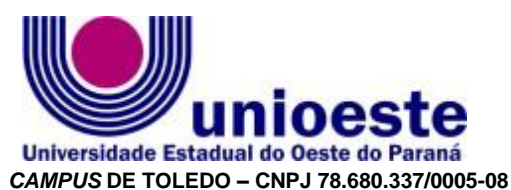

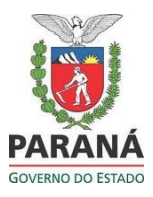

Rua da Faculdade, 645 – Jardim Santa Maria – Fone: (45) 3379-7000 – Fax: (45) 3379-7002 – CEP 85.903-000 Toledo – PR www.unioeste.br

### **Anexo II do Edital nº 003/2023 – PGDRA, de 14 de fevereiro de 2023.**

## **PASSO A PASSO PARA UTILIZAR O SISTEMA DE INSCRIÇÃO:**

**1º** Acessar o link [<http://www.unioeste.br/pos/inscricoes/>](http://www.unioeste.br/pos/inscricoes/)

**2º** Entrar com usuário e senha:

- Caso não lembre usuário ou senha (ex-alunos, ex-funcionários, etc.) clicar no botão **Esqueci a senha/usuário** e seguir os passos;
- Caso tenha algum problema na recuperação de senha enviar e-mail para [desenvolvimento@unioeste.br](mailto:desenvolvimento@unioeste.br) (Liége ou Márcio analisarão a situação) pode ser necessário envio de foto de documento pelo e-mail;
- Caso seja um candidato que nunca teve vínculo, clicar no botão **Criar Conta** e seguir os passos.

**3º** Após login no sistema procurar **Processos Seletivos** (é um sistema que o usuário recebe acesso automaticamente e caso não tenha acesso enviar e-mail para [desenvolvimento@unioeste.br\)](mailto:desenvolvimento@unioeste.br)

**4º** Ao entrar no sistema são listadas inscrições do candidato. Para uma nova inscrição clicar no botão **Nova Inscrição**, na tela seguinte estarão listados os processos abertos, procurar o desejado e clicar em **inscrever**.

**5º** O processo é composto por alguns passos:

- Confirmar dados pessoais;
- Confirmar/adicionar endereco:
- Confirmar/adicionar telefones:
- Escolha das opções, aluno regular, confirmar o programa.

**6º** Confirmação, imprimir ficha de inscrição.

**7º** Envio de arquivo:

- **Ao concluir a inscrição o candidato retorna a tela inicial onde aparecem todas as inscrições do candidato, inclusive de outros processos seletivos.**
- Clicar no botão **Ação** e **Enviar Arquivo (aqui que se anexarão os arquivos indicados neste edital)** e seguir os passos, conforme demostra as imagens a seguir:

![](_page_4_Picture_21.jpeg)

![](_page_4_Picture_22.jpeg)

![](_page_5_Picture_0.jpeg)

![](_page_5_Picture_1.jpeg)

*CAMPUS* **DE TOLEDO – CNPJ 78.680.337/0005-08**

Rua da Faculdade, 645 – Jardim Santa Maria – Fone: (45) 3379-7000 – Fax: (45) 3379-7002 – CEP 85.903-000 Toledo – PR www.unioeste.br

![](_page_5_Picture_179.jpeg)

![](_page_5_Picture_180.jpeg)

**8º** Conferência do anexo de arquivo:

- Após o envio, o arquivo estará listado em ARQUIVOS ENVIADOS e, para certificação, é possível acessar o arquivo carregando em sistema clicando em AÇÃO, seguido de BAIXAR.
- Na hipótese de o arquivo estar danificado ou incorreto é possível eliminá-lo, clicando em AÇÃO, seguido de REMOVER.

Nesse sistema o candidato pode editar a inscrição, evitando problemas de inscrições duplicadas.

![](_page_5_Picture_10.jpeg)

![](_page_5_Picture_11.jpeg)